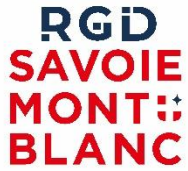

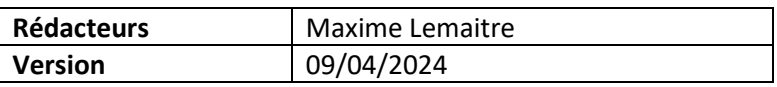

# **COMPTE RENDU WEBINAIRE NEXTADS DU 09/04/2024**

### **DOCUMENTS CONSULTABLES**

• Note utilisateur : [https://www.rgd.fr/wp](https://www.rgd.fr/wp-content/uploads/2023/06/RGD_Note_NextADS_Consultation_email.pdf)[content/uploads/2023/06/RGD\\_Note\\_NextADS\\_Consultation\\_email.pdf](https://www.rgd.fr/wp-content/uploads/2023/06/RGD_Note_NextADS_Consultation_email.pdf) ! NE PAS TENIR COMPTE DE LA PARTIE SUR LES WORKFLOWS

### **RAPPEL SYNTHETIQUE DES ETAPES D'ENVOI D'UNE CONSULTATION :**

- 1. Vérifier que les pièces sont disponibles dans le dossier. Tous les fichiers associés à des pièces sont disponibles pour le service consulté.
- 2. Dans Instruction > Consultation et délais > Service consulté, ajouter le service à consulter en précisant la date. Puis faire Enregistrer.
- 3. Sur le bouton « Ajouter une étape » chercher l'étape consultations : envoi, et choisir la décision Envoi fait.

#### **Paramétrages du service** : Dans Paramétrages > Services consultables.

- Indiquer dans la partie Paramètres que le mail du service sur lequel envoyé la consultation.
- Indiquer que le service est consulté par mail
- Indiquer le délai de réponse du service

#### **Suivi des consultations :**

- Dans les indicateurs
	- o Suivi des consultations envoyées dans « consultation envoi »
	- o Suivi des réponses dans « retour consultations »
- Via des notifications et/ou mails à paramétrer par utilisateur/instructeur dans Utilisateur > Préférences > Onglet Notifications.

## **FOIRE AUX QUESTIONS**

**Q1 : Lorsque le service consulté ne répond pas à la consultation, l'accord tacite s'implémente-t -il automatiquement dans NextADS au terme du délai ?** Oui si le service ne répond pas dans le temps qui lui est imparti alors son avis sera tacitement favorable et ces éléments se renseigneront automatiquement dans le tableau de services consultés

**Q2 : Lorsque les dossiers sont trop importants, certains services ne reçoivent pas l'ensemble des pièces**. C'est l'intérêt de cette fonction, qui permet de mettre à disposition l'ensemble des documents sans préparer de lien de téléchargement.

**Q3 : Si plat'au ne fonctionne pas, nous pouvons utiliser cette solution de consultation par mail ?** C'est à voir avec vos contacts dans les services que vous consultez.

**Q4 : Le mail envoyé est-il paramétrable ?** C'est un mail générique. Les champs repris automatiquement sont :

- o Le numéro du dossier,
- o La date limite d'avis (= délai de réponse paramétrée pour le service dans Paramétrages > Services consultables),
- o Le nom du service instructeur.
- o

**Q5 : Est-ce que le service consulté voit tous les documents téléchargés dans la rubrique "documents" y compris d'autres avis (avis maire par ex).** Le service ne voit que les documents qui sont dans contrôles des pièces affectés à une pièce.

**Q6 : Les notifications de réception d'un avis peuvent-elles être envoyées sur le mail général du service urba ?** Il faut être instructeur du dossier (principal ou secondaire) pour avoir la notification et/ou le mail.

**Q7 : Combien de temps le lien est-il accessible par le service consulté ?** Jusqu'à la date du délai de consultation.

**Q8 : Si nous avons besoin de reconsulter un service, faut-il recréer une nouvelle ligne ou simplement refaire l'étape envoi fait ?** Pour reconsulter un service, il faut créer une nouvelle ligne dans le tableau des services consultés, et refaire l'étape.

**Q9 : Les pièces qui n'ont pas de date de réception sont-elles tout de même transmises au service ?** Oui

**Q10 : Bonjour, dans paramétrage, l'onglet "services consultables " est grisé / inactif.** Si vous ne pouvez pas modifier les services consultables dans Paramétrages, rapprochez-vous de votre service instructeur.

**Q11 : Une fois la demande au service envoyé, si des pièces sont ajoutés après cette demande, le service voit-il l'ensemble des pièces?** Oui à condition d'avoir associé le fichier à une pièce

**Q12 : Est-ce que l'on peut paramétrer deux adresses mail dans la même demande d'avis ? Notre service assainissement nous demande de les recevoir sur 2 mails**. Pour l'instant il n'est possible de renseigner qu'un seul mail pour la consultation.

**Q13 : (pièces jointes pour la consultation) contrôle des pièces ok, mais est-ce qu'il y a une distinction entre les pièces conformes et celles qui ne le sont pas ?** Il n'y a pas de distinction côté service consulté.

**Q14 : Et si on met "Notification ET email" est-ce qu'il n'est pas possible de recevoir le mail sur la boîte générique.** Les notifications et mails concerne un utilisateur de NextAds. Il n'est pas possible de notifier une boite générique, à moins qu'elle soit associée à un utilisateur, qu'il faudrait inscrire comme instructeur sur tous les dossiers.

**Q15 : Est-ce qu'on peut joindre un courrier de consultation en annexe ?** Il n'y a pas de document joint avec le mail.

**Q16 : Les services sont obligés de télécharger document par document, serait-il possible de mettre en place une option pour tout télécharger d'un coup ?** Proposition d'amélioration déposée.